# **WOJSKOWA AKADEMIA**

# **TECHNICZNA**

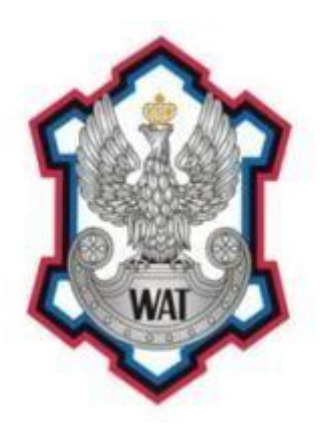

Laboratorium

# **TECHNOLOGIE SIECI TELEINFORMATYCZNYCH**

Prowadzący:

Marek Wichtowski

Autorzy:

Elżbieta Oknińska Kamil Piersa Krzysztof Piotrowski Grzegorz Pol Marcin Przerwa

Grupa szkoleniowa:

I7G2S1

Numer podgrupy:

3

# **1. Schemat sieci**

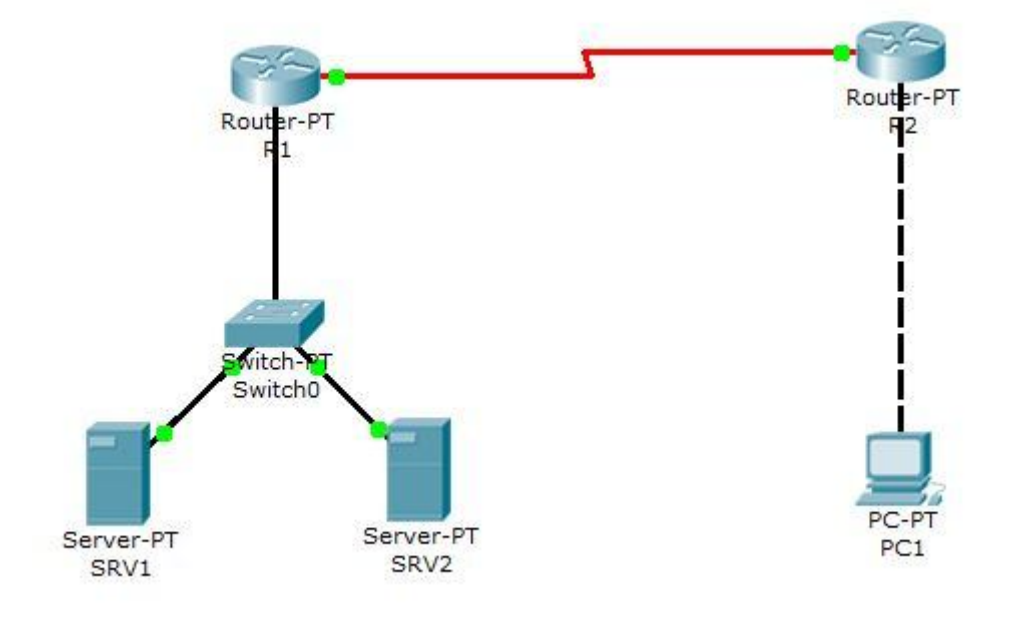

Poniższy schemat został stworzony za pomocą programu Packet Tracer

### **2. Skonfigurować routery R1 oraz R2 do pracy zdalnej**

Na początku profilaktycznie sprawdzamy wersję oprogramowania routera:

```
R1>show version
Cisco Internetwork Operating System Software
IOS (tm) C2600 Software (C2600-IPBASE-M), Version 12.3(6b), RELEASE SOFTWARE (fc1)
Copyright (c) 1986-2004 by cisco Systems, Inc.
Compiled Wed 19-May-04 23:03 by dchih
Image text-base: 0x80008098, data-base: 0x80ECF804
```
Z show version nie wynika konieczność konfiguracji telnetu czy ssh. Kolejnym krokiem jest przejście w tryb uprzywilejowany oraz ustawienie hasła na ograniczenie do tego przejścia

```
R1>enable
R1#configure terminal
R1(config)#enable password Cisco
```
Po ustawieniu hasła, osoba chcąca przejść do trybu uprzywilejowanego będzie musiała je znać. Z trybu nieuprzywilejowanego nie można przejść do konfiguracji interfejsu. Następnie przeprowadzamy konfigurację dostępu zdalnego do routera R1 w poniższy sposób:

```
R1(config)# line vty 0 4
R1(config-line)# password cisco
R1(config-line)# login
```

```
R1(config-line)# exit
R1 (config) #
```
#### oraz w sposób adekwatny routera R2:

```
R2(config)# line vty 0 4
R2(config-line)# password cisco
R2(config-line)# login
R2(config-line)# exit
R2(config)# _
```
W powyższych konfiguracjach użyliśmy polecenia line vty 0 4 by móc dostać się do urządzenia. Cyfry użyte we wspomnianej komendzie informują nas o zakresie sesji jakie będą mogły być jednocześnie ustanowione przy połączeniu z wykorzystanie protokołu telnet. W naszym przykładzie liczba możliwych jednocześnie występujących sesji wynosi 5.

### **3. Zbudować sieć prywatną dla serwerów SRV1 i SRV2 z zakresu 192.168.3.0/24**

Interfejsowi Fa0/0 routera R1 przypisany został adres 192.168.3.1/24:

```
R1(config)#interface fastEthernet 0/0
R1(config-if)#ip address 192.168.3.1 255.255.255.0
R1(config-if)#no shutdown
```
### **4. Ustawić DHCP tak na routerze R1, aby przyznawało serwerom SRV1 i SRV2 adresy IP skojarzone z**

**ich adresem karty sieciowej.**

Na początku postanowiliśmy upewnić się, że usługa przekazywania DHCP jest włączona, za pomocą poniższej komendy:

R2(config)#service dhcp

Komenda service dhcp uruchamia serwer dhcp i Relay Agent (nasłuchuje podsieć i wyłapuje zapytania dhcp). Następnie stworzyliśmy pulę pulaR1 podając adres sieci oraz maskę podsieci. Następnie skojarzyliśmy adres ip 192.168.3.2 dla urządzenia SRV1 o adresie MAC: 01000c297dc472

```
R1(config)#ip dhcp pool pulaR1
R1(dhcp-config)#network 192.168.3.0 255.255.255.0
R1(dhcp-config)#default-router 192.168.3.1
R1(dhcp-config)#host 192.168.3.2 255.255.255.0
R1(dhcp-config)#client-identifier 01000c297dc472
```
W podobny sposób skojarzyliśmy urządzenie SRV2 (adres ip 192.168.3.3 dla urządzenia o adresie MAC: 01000c29a5b105):

```
R1(config)#ip dhcp pool pulaR12
R1(dhcp-config)#network 192.168.3.0 255.255.255.0
```
R1(dhcp-config)#default-router 192.168.3.1 R1(dhcp-config)#host 192.168.3.3 255.255.255.0 R1(dhcp-config)#client-identifier 01000c29a5b105

### **5. Ustawić DHCP tak na routerze R2, aby przyznawało adresy z sieci 192.168.3.0/24**

Zgodnie z treścią zadania udostępniamy tylko 30 wolnych adresów ip poprzez wykluczenie reszty za pomocą komendy ip dhcp excluded-address:

R2(config)#ip dhcp excluded-address 192.168.3.30 192.168.3.255

Następnie stworzyliśmy pulę pulaR2 podając adres sieci oraz maskę podsieci.

R2(config)#ip dhcp pool pulaR2 R2(dhcp-config)#network 192.168.3.0 255.255.255.0 R2(dhcp-config)#default-router 192.168.3.31

### **6. Skonfigurować sieć pomiędzy routerami R1 i R2 za pomocą sieci 10.3.3.0/28**

Na początku przechodzimy do shell-a konfiguracyjnego za pomocą polecenia configure terminal. Następnie wybieramy interfejs (w tym przypadku jest to Serial 0/0) za pomocą komendy interface Serial 0/0. Następnie ustawiamy adres IP routera oraz maskę sieciową naszej podsieci. Polecenie clock rate służy do ustawienia ilości cykli na sekundę. To służy do ustawienia poprawnej synchronizacji pomiędzy Routerami R1 i R2. Interferjs szeregowy routera R1 pracuje jako urządzenie DCE – jest nadawcą danych, natomiast router R2 DTE (Data Terminal Equipment) – odbiorcą danych. Zegar transmisji jest ustawiony tylko na routerze R1, ponieważ on odpowiada za komunikację, natomiast R2 jest w tym przypadku urządzeniem odbierającym (końcowym, terminalem). System nie przyjmie wartości zegara większej niż maksymalna obsługiwana przez konkretny interfejs. Można to sprawdzić poprzez wpisanie komendy show controllers serial 0/0 i wtedy ustawić wartość która odpowiada najbliższej wartości jaką może interfejs przyjąć. Przed samym wyjściem wpisujemy komendę no shutdown, która oznacza powołanie interfejsu. Poniżej przedstawione rozwiązanie dla routera R1:

```
Router#configure terminal 
R1(config)#interface Serial 0/0
R1(config)#ip address 10.3.3.3 255.255.255.224
R1(config)#clock rate 64000
R1(config)#no shutdown
R1(config)#exit
```
oraz routera R2:

```
Router#configure terminal 
R2(config)#interface Serial 0/0
R2(config)#ip address 10.3.3.2 255.255.255.224
R2(config)#no shutdown
R2(config)#exit
```
**7. Na serwerach skonfigurować dowolną usługę WWW (wyłączenie jednego serwera nie powoduje** 

**utraty dostępu do usługi). Udostępnić pod adresem publicznym routera R1.**

Na początku oznaczamy interfejsy jako publiczne (ip nat outside) i jako prywatne (ip nat inside) .

```
R1(config)#interface serial 0/0
R1(config-if)#ip nat outside 
R1(config-if)#exit
R1(config)#interface fastEthernet 0/0
R1(config-if)#ip nat inside
```
oraz dla routera R2:

R2(config)#interface serial 0/0 R2(config-if)#ip nat outside R2(config-if)#exit

Następnie definiujemy jak ma być wykonywany NAT. Definiujemy pulę adresów.

```
R1(config)#ip nat pool prywatny 192.168.3.2 192.168.3.3 netmask 255.255.255.0 type 
rotary
```
### Następnie definiujemy translację NAT

ip nat inside destination list 120 pool prywatny

### W celu wybrania ruchu definiujemy listę ACL.

access-list 120 permit tcp any host 10.3.3.3 eq www

w której parametry określają:

- permit określa pakiety do przesłania
- tcp protokół TCP
- any każdy host źródłowy
- host określony host (w tym przypadku 10.3.3.3)
- eq wybiera tylko pakiety na wybranym porcie
- www port 80

# **8. Konfiguracja serwerów, tak aby dostęp do usługi (inna dla SRV1, inna dla SRV2) dla PC1 były dostępne przez jeden port.**

Definiujemy pulę adresów.

R1(config)#ip nat pool prywatny 192.168.3.2 192.168.3.3 netmask 255.255.255.0

Kolejnym krokiem jest ustawienie statycznej translacji adresu i portu przeznaczenia:

ip nat inside source static tcp 192.168.3.2 80 10.3.3.3 81 extendable ip nat inside source static tcp 192.168.3.3 80 10.3.3.3 82 extendable

Oznacza to, że ruch prowadzony jest statycznie z SRV1 (192.168.3.2) na port 80 (standardowy dla protokołu http na którym działa usługa www), następnie dzięki ustawionemu NAT na routerze R1 ruch jest kierowany na port 81, i odwrotnie, gdy ruch kierowany jest do SRV1. Dla SRV2 (192.168.3.3) sytuacja wygląda podobnie, lecz router R1 kieruje ruch na port 82.

### **9. Ustawić NAT na routerze R2, aby PC1 miał dostęp do usług oferowanych przez router R1**

Dla routera R1 definiujemy:

pulę adresów

R1(config)#ip nat pool nowaPula 10.3.3.3 10.3.3.3 netmask 255.255.255.224

acces liste (ACL)

access-list 1 permit 192.168.3.2 access-list 1 permit 192.168.3.3

definicję translacji

ip nat inside source list 1 pool nowaPula overload

### Analogicznie dla routera R2 definiujemy: pulę adresów,

R2(config)#ip nat pool nowaPula 10.3.3.2 10.3.3.2 netmask 255.255.255.224

acces liste (ACL)

acces-list 2 permit 192.168.3.0

definicję translacji

ip nat inside source list 2 pool nowaPula overload

## **10. Procedura testowa**

# **Test: telnet (System MS Windows XP) cel:** możliwość wykonywania prac na routerze R1 i R2. **oczekiwany** pojawienie się znaku ">" w konsoli cmd **wynik:** test: wpisanie w konsoli cmd: "telnet adres ip routera", podanie loginu i hasła. wynik: pozytywny – w konsoli pojawił się znak ">" – udane połączenie poprzez telnet.

# **Test: DHCP na routerze R1 (System MS Windows XP)**

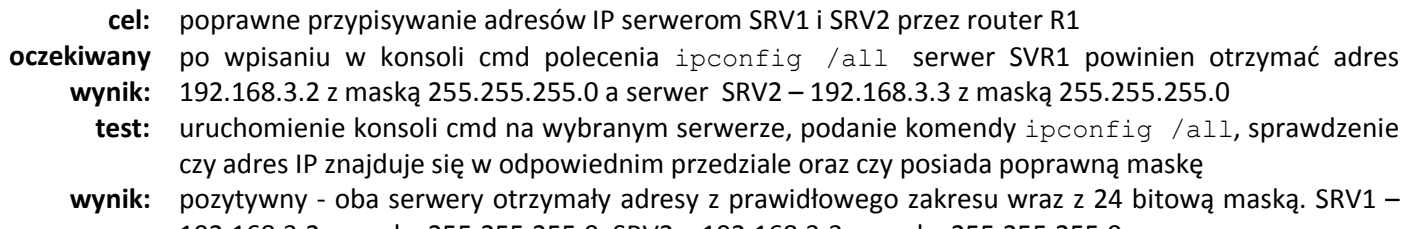

192.168.3.2 z maską 255.255.255.0, SRV2 – 192.168.3.3 z maską 255.255.255.0

# **Test: DHCP na routerze R2 (System MS Windows XP)**

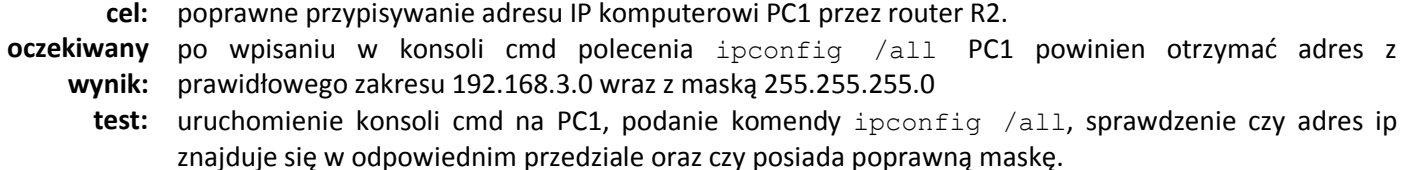

**wynik:** pozytywny - komputer otrzymał adres z prawidłowego zakresu 192.168.3.0 wraz z maską 255.255.255.0

## **Test: połączenie pomiędzy routerami R1 i R2 (Konsola routera R1 i R2)**

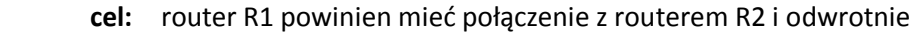

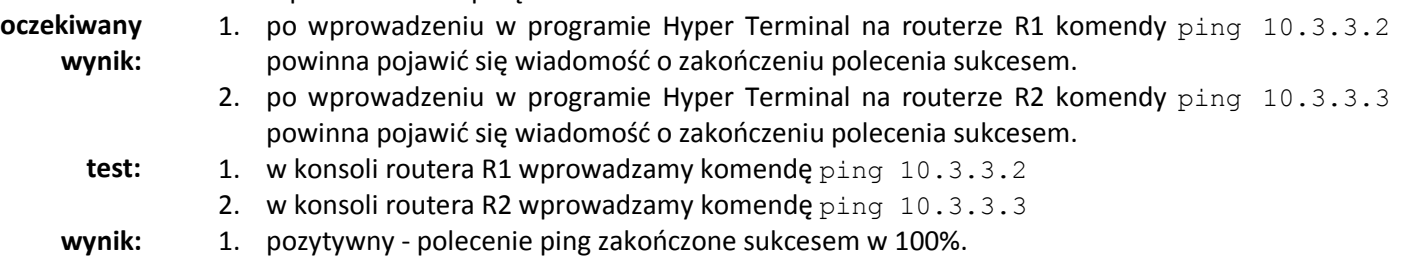

- 
- 2. pozytywny polecenie ping zakończone sukcesem w 100%.

# **Test: protokół FTP (System MS Windows XP)**

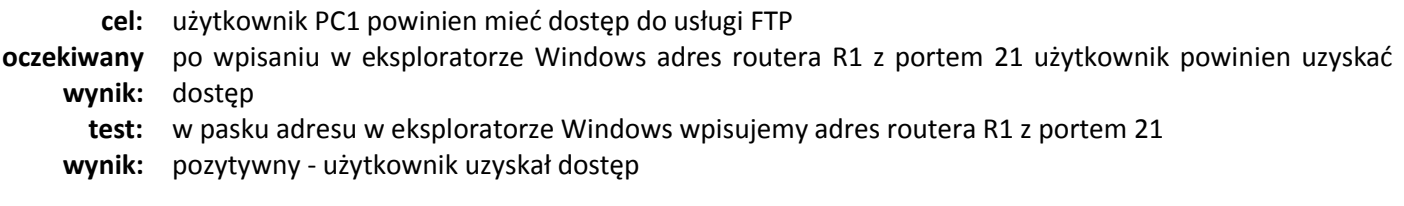

### **Test: prawidłowe działanie wykluczenia adresów hostów** (komenda ip dhcp excluded-address) **(System MS Windows XP/Linux)**

**cel:** router R2 może przypisać adresy 30 komputerom, gdyż tylko tyle adresów nie zostało wykluczonych **oczekiwany wynik:** Po podłączeniu 30 komputerów i sprawdzeniu ich adresów IP powinny otrzymać adres z sieci

192.168.3.0/24

- **test:** 1. podłączyć 30 komputerów i sprawdzić ich adresy IP
	- 2. napisać skrypt zmieniający w pętli for adres MAC karty sieciowej dodając nowym poleceniem ifconfig eth0 hw ether XX:XX:XX:XX:XX:XX (gdzie XX:XX:XX:XX:XX:XX to losowy nr MAC).
- **wynik:** test nie został przeprowadzony ze względu na:
	- 1. braku odpowiedniej ilości jednostek
	- 2. braku jednostki z systemem operacyjnym Linux oraz zbyt małą wiedzą na temat obsługi kart sieciowych na wspomnianym systemie